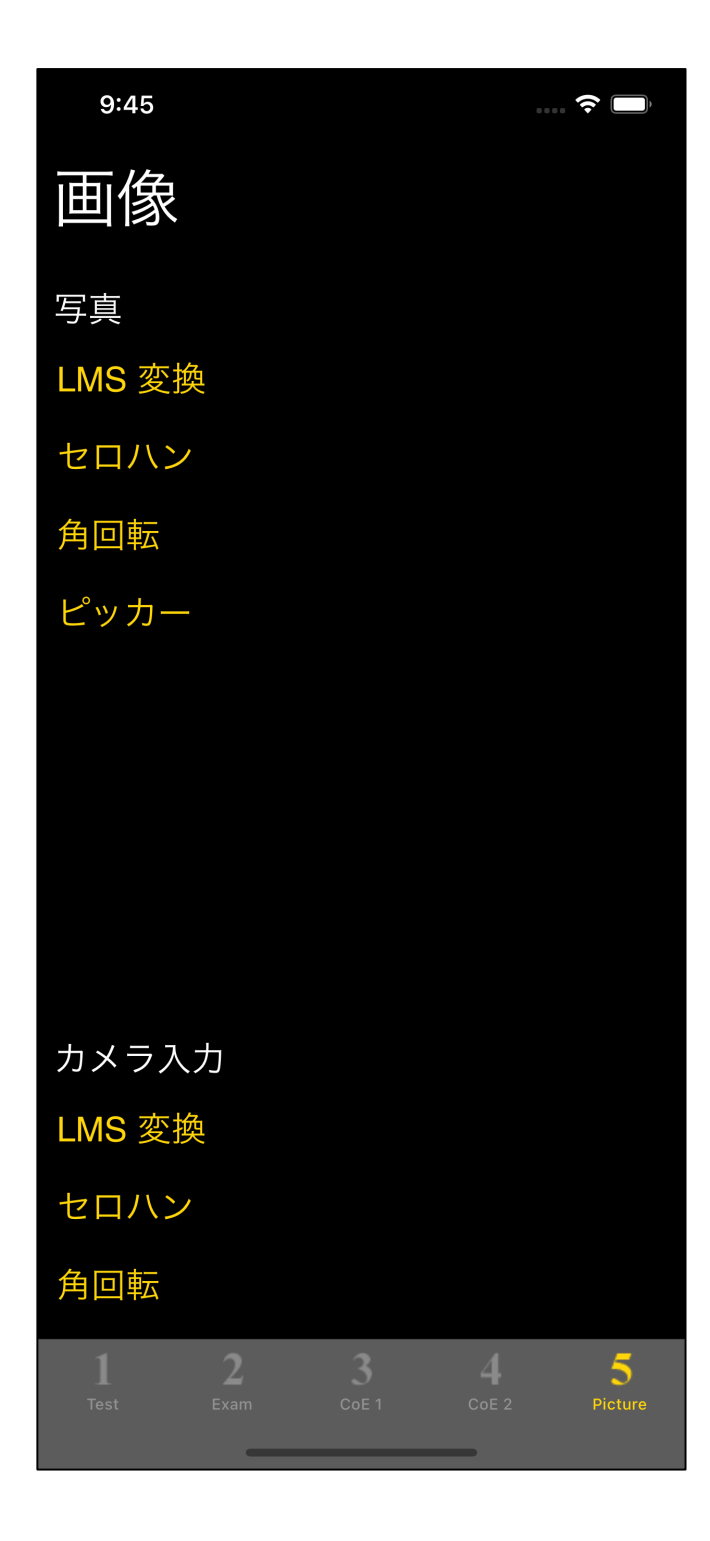

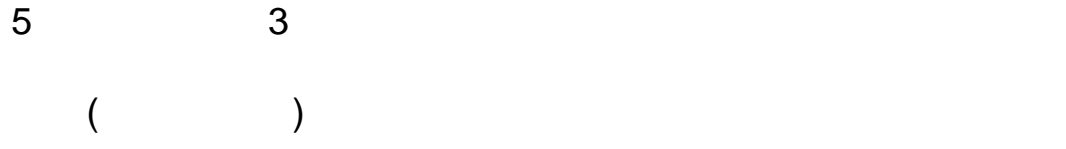

スライダーがピッカーを呼び出す。 (ピッカーで色値入力)  $($ 

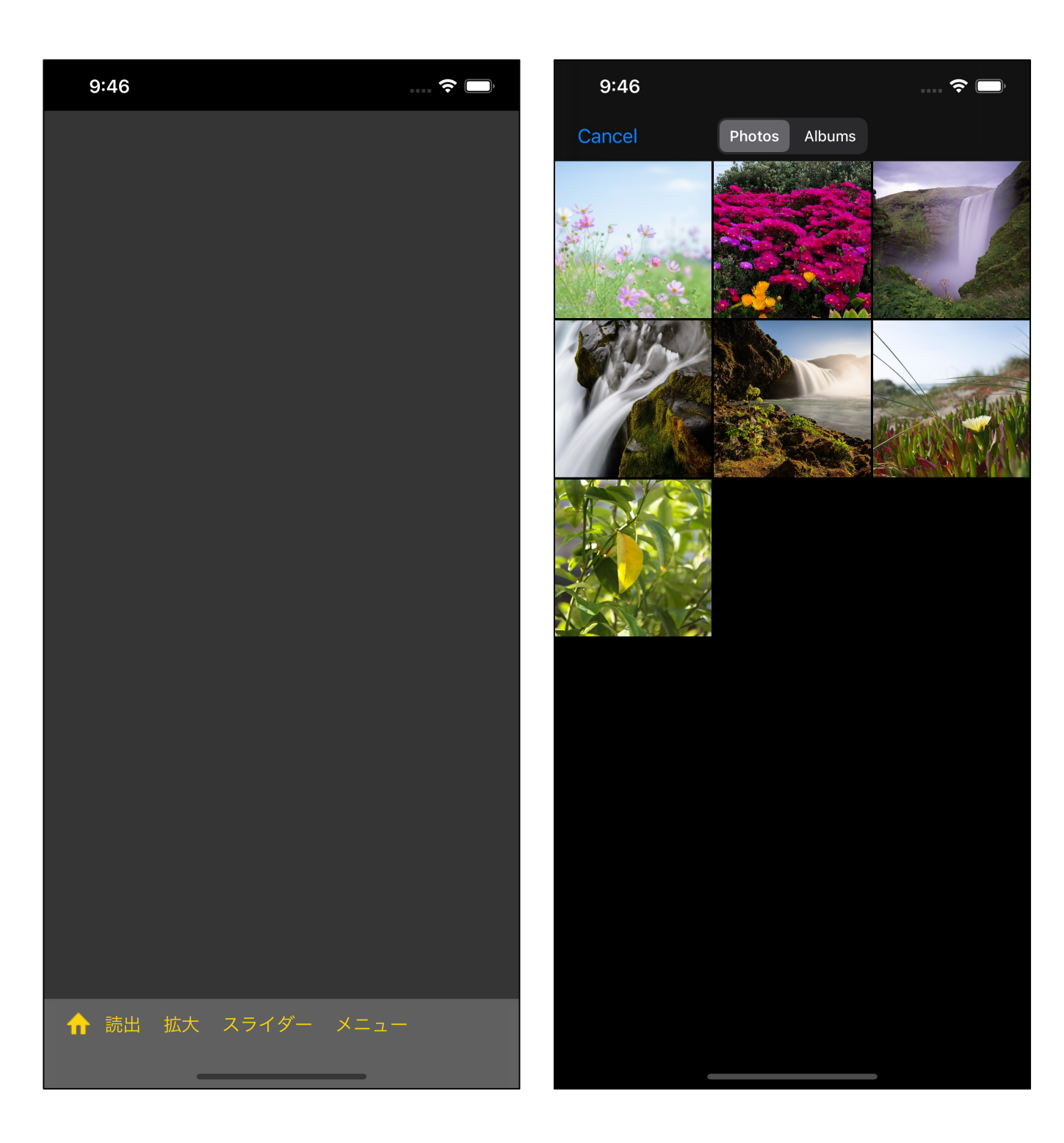

 $\mathbf{u} = \mathbf{u} = \mathbf{u}$ 

 $\mathbf{u} = \mathbf{u} - \mathbf{v}$  $\overline{a}$  $)$ 

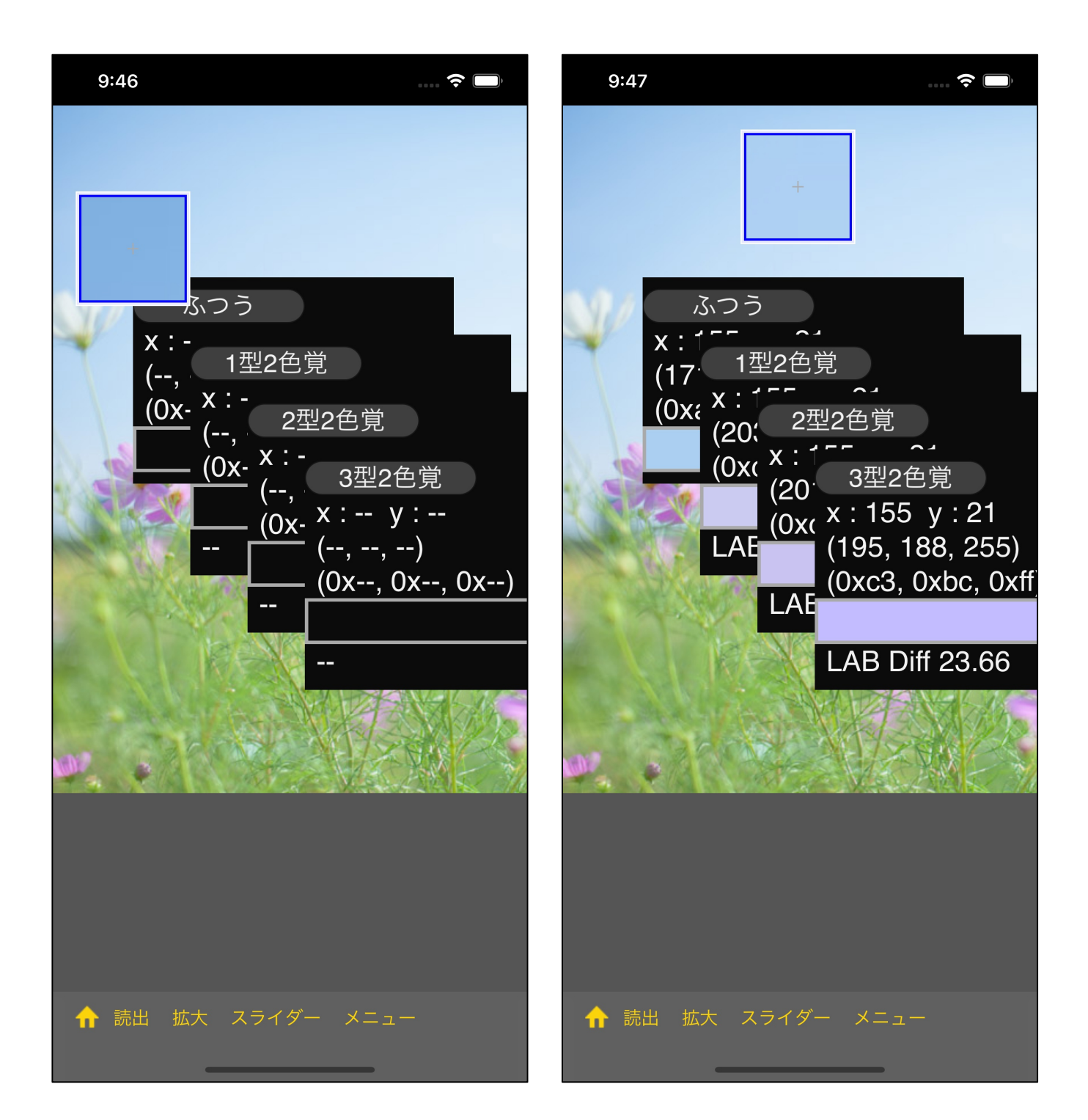

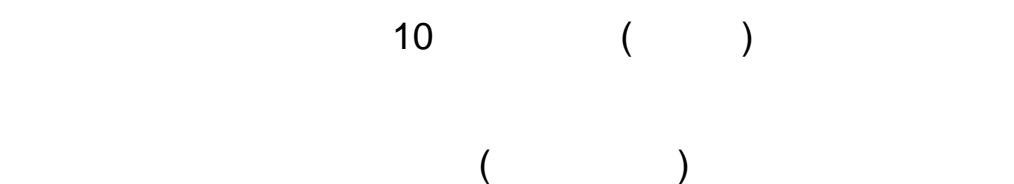

4

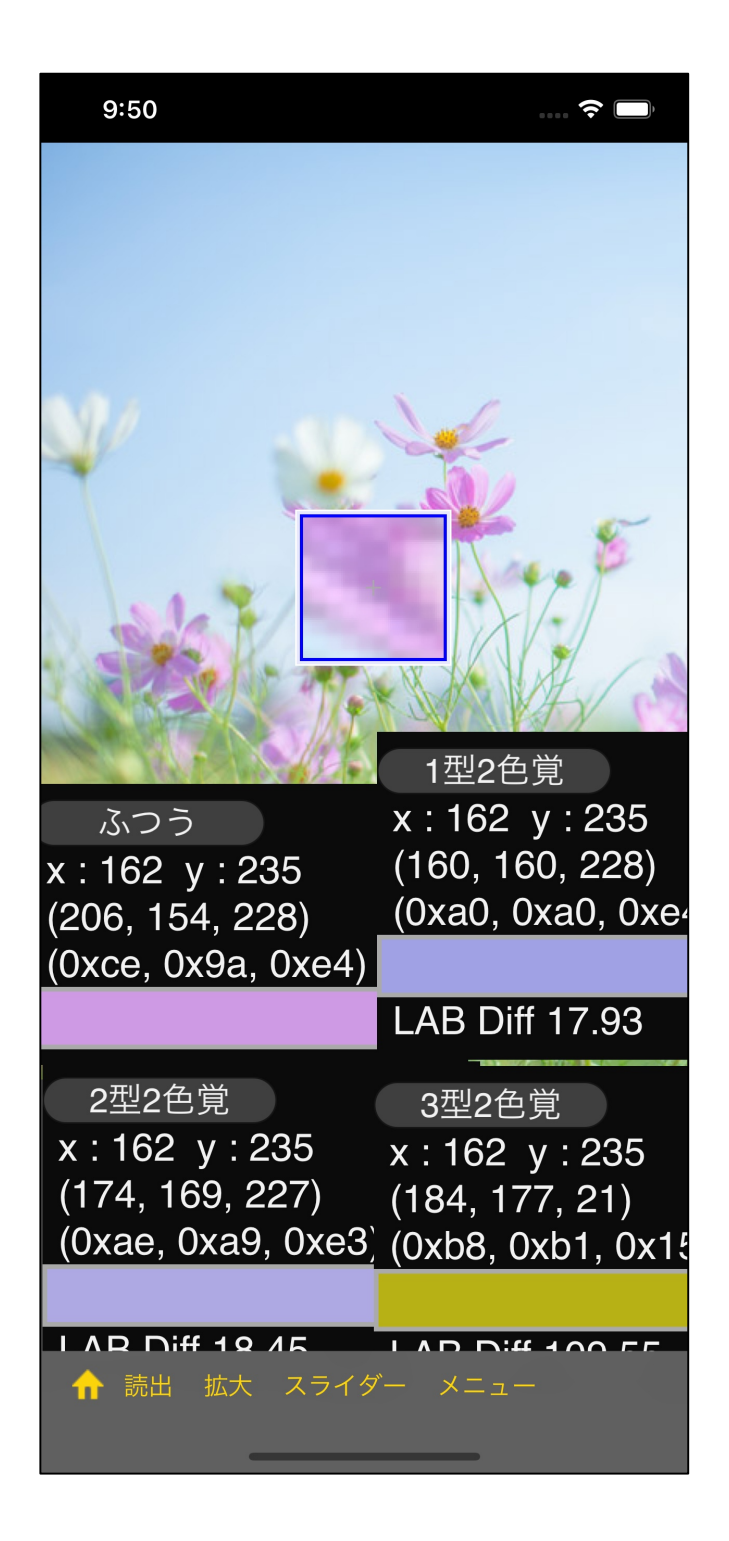

"スライダー  $\mathbf{u} = \mathbf{v}$  $\mathbf{u} = \mathbf{u}$ 

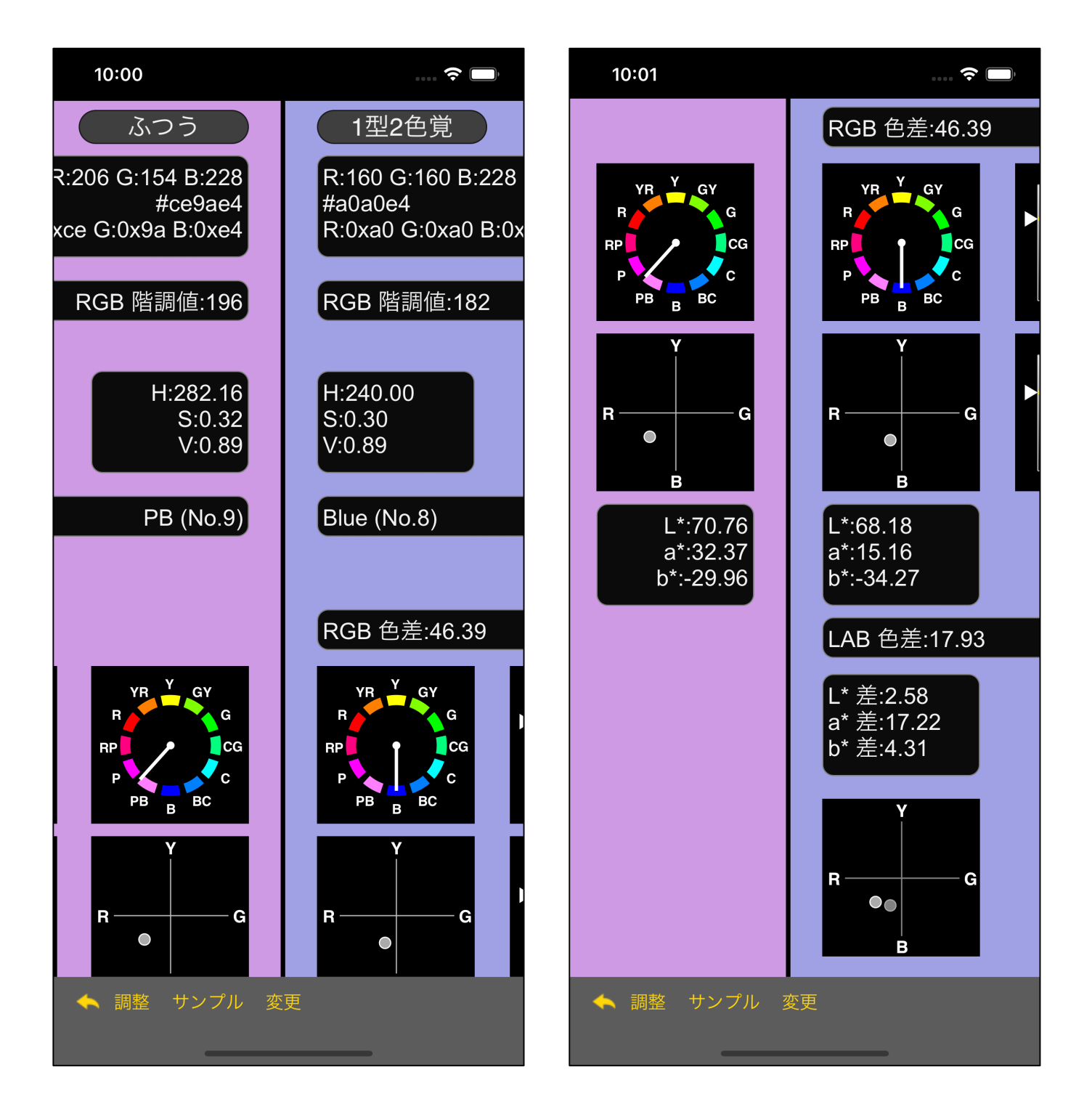

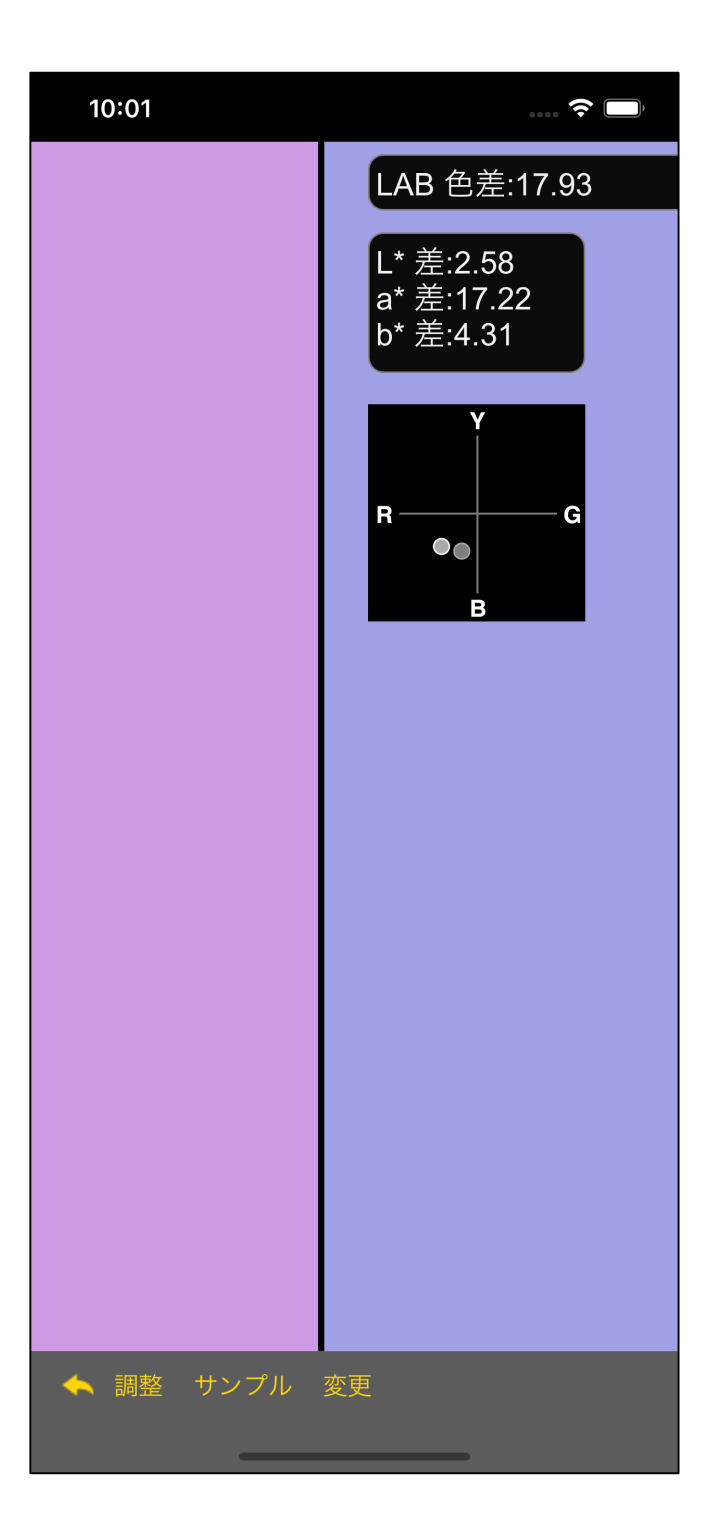

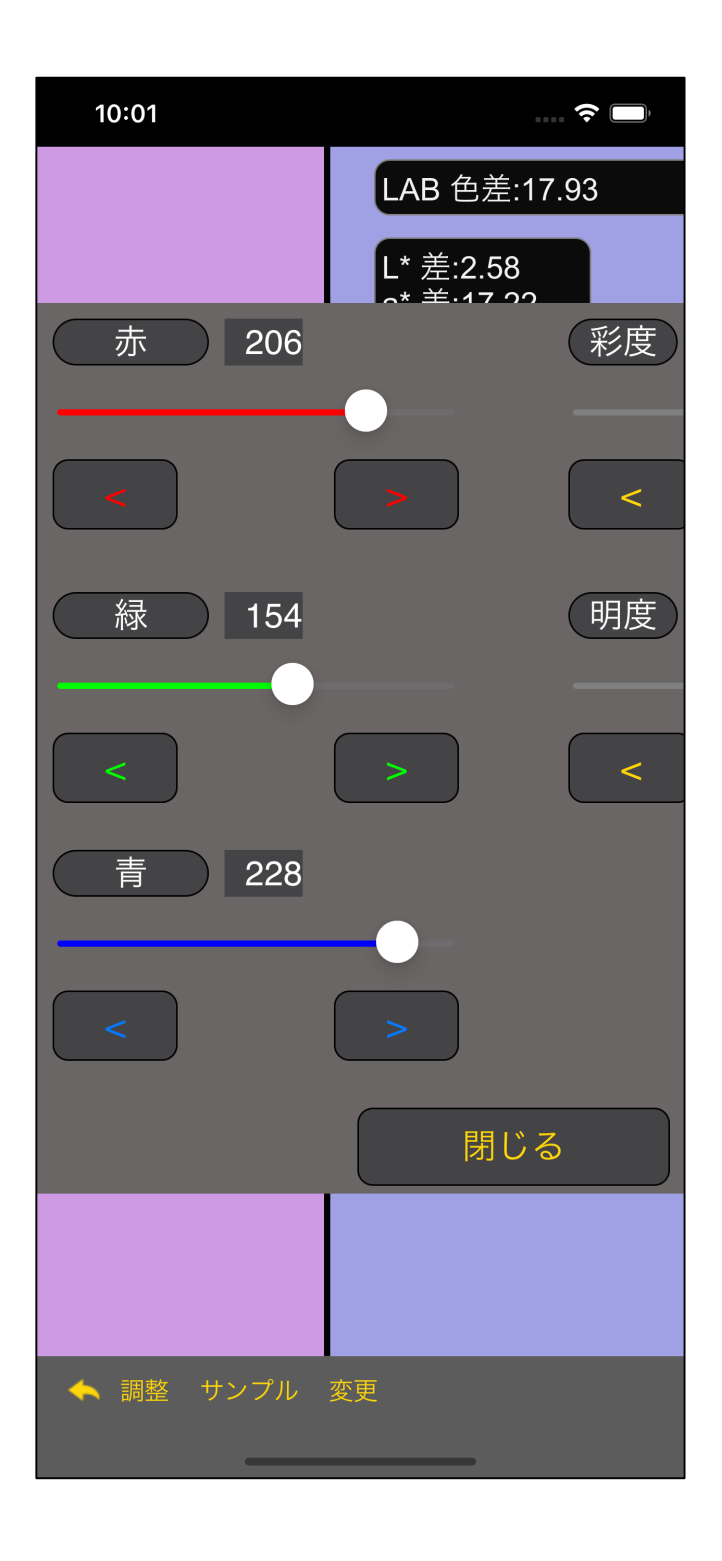

"調整" ボタンを押して、スライダービューで、

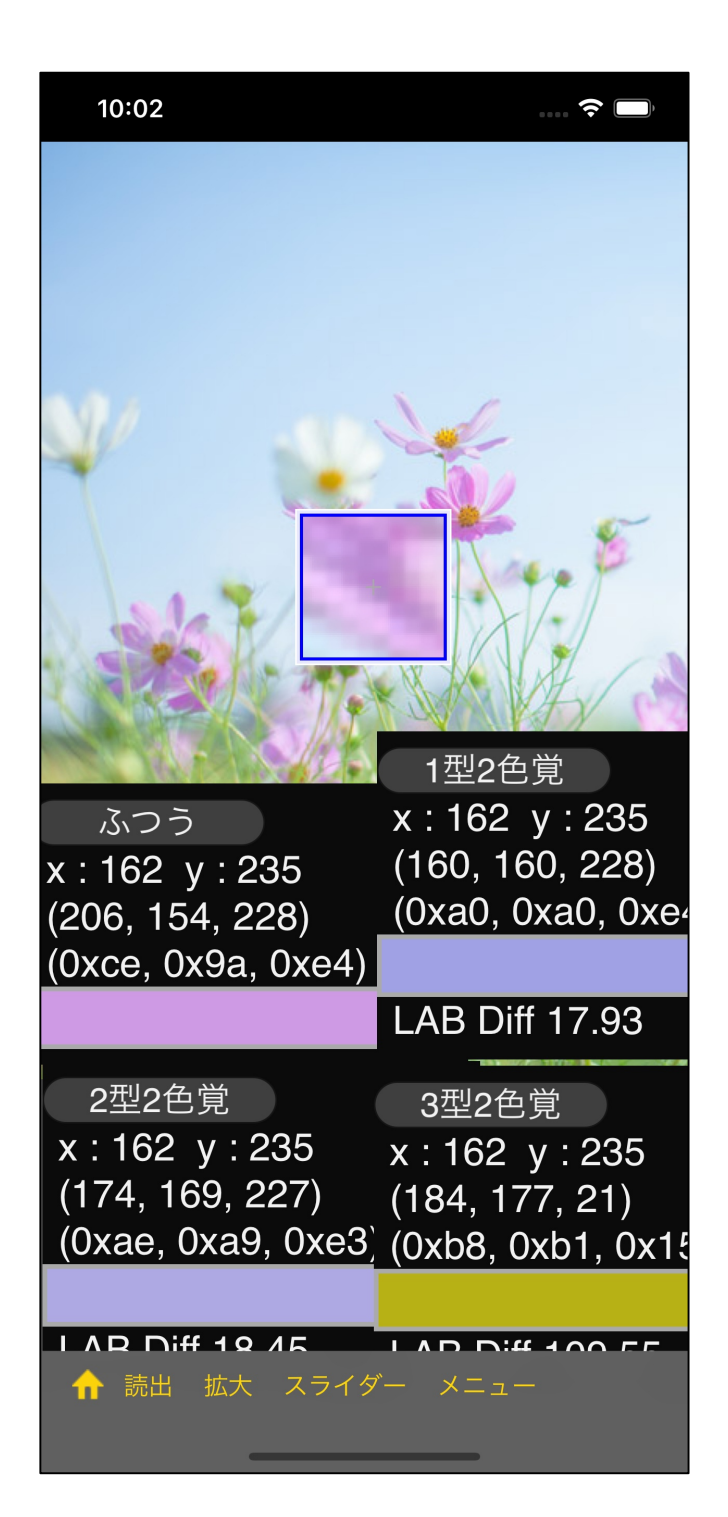

 $\sim$  3  $\sim$  "  $\mathcal{W}$  $10 \times 10$ 

 $($  10  $\times$  10

)

 $\overline{\mathbf{5}}$  $5 \times 8$ 

10

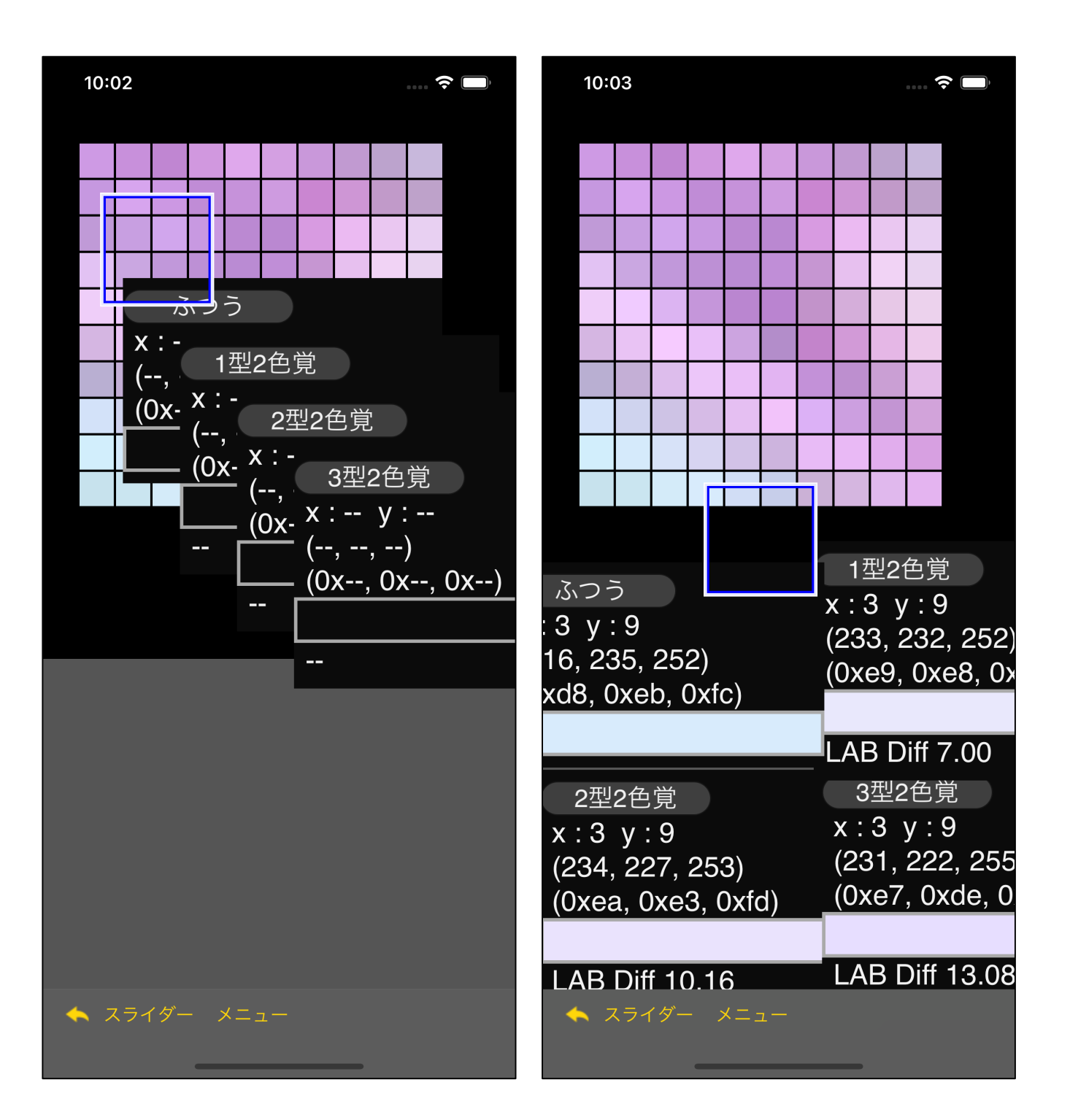

 $\mathbf{u}$ 

"スライダー

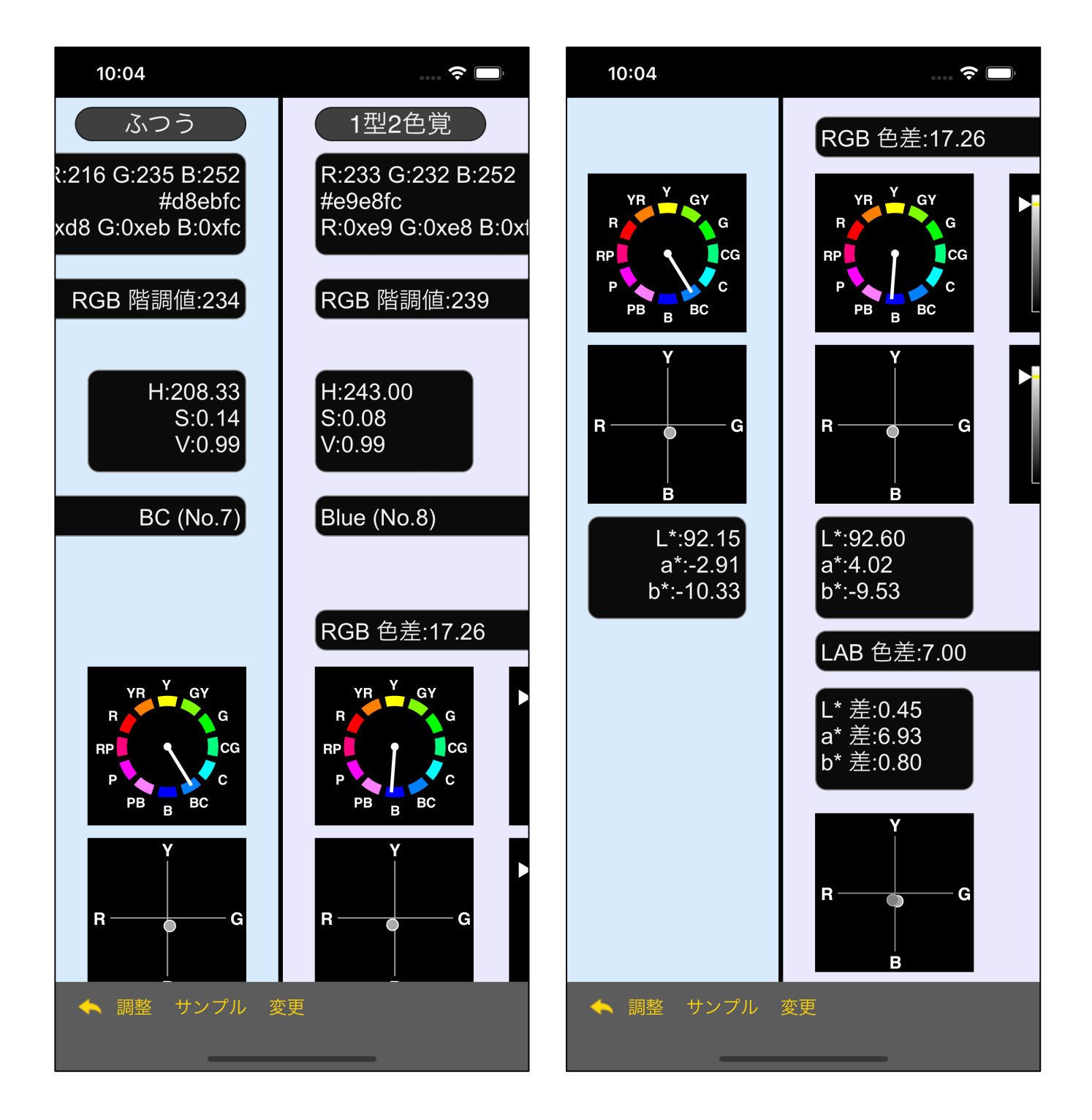

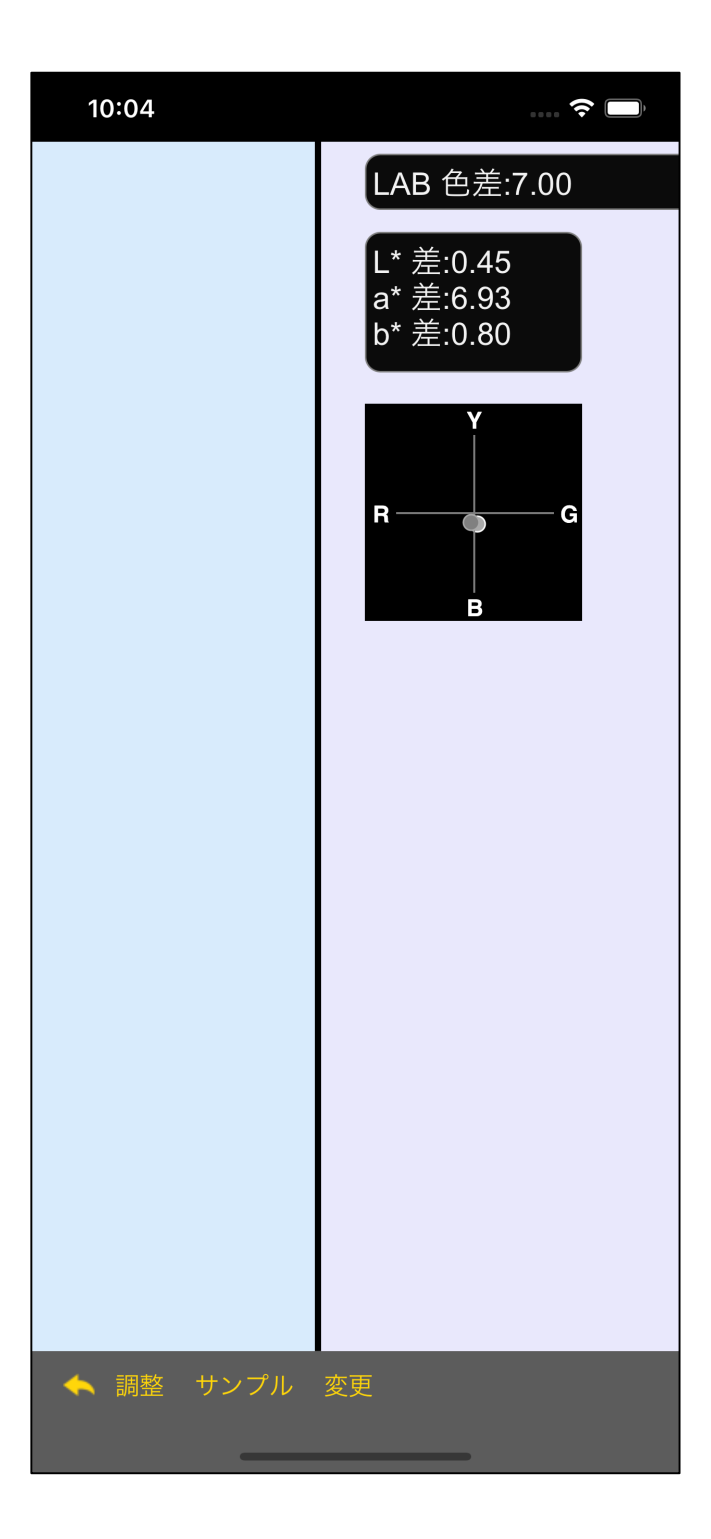

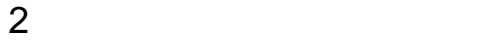

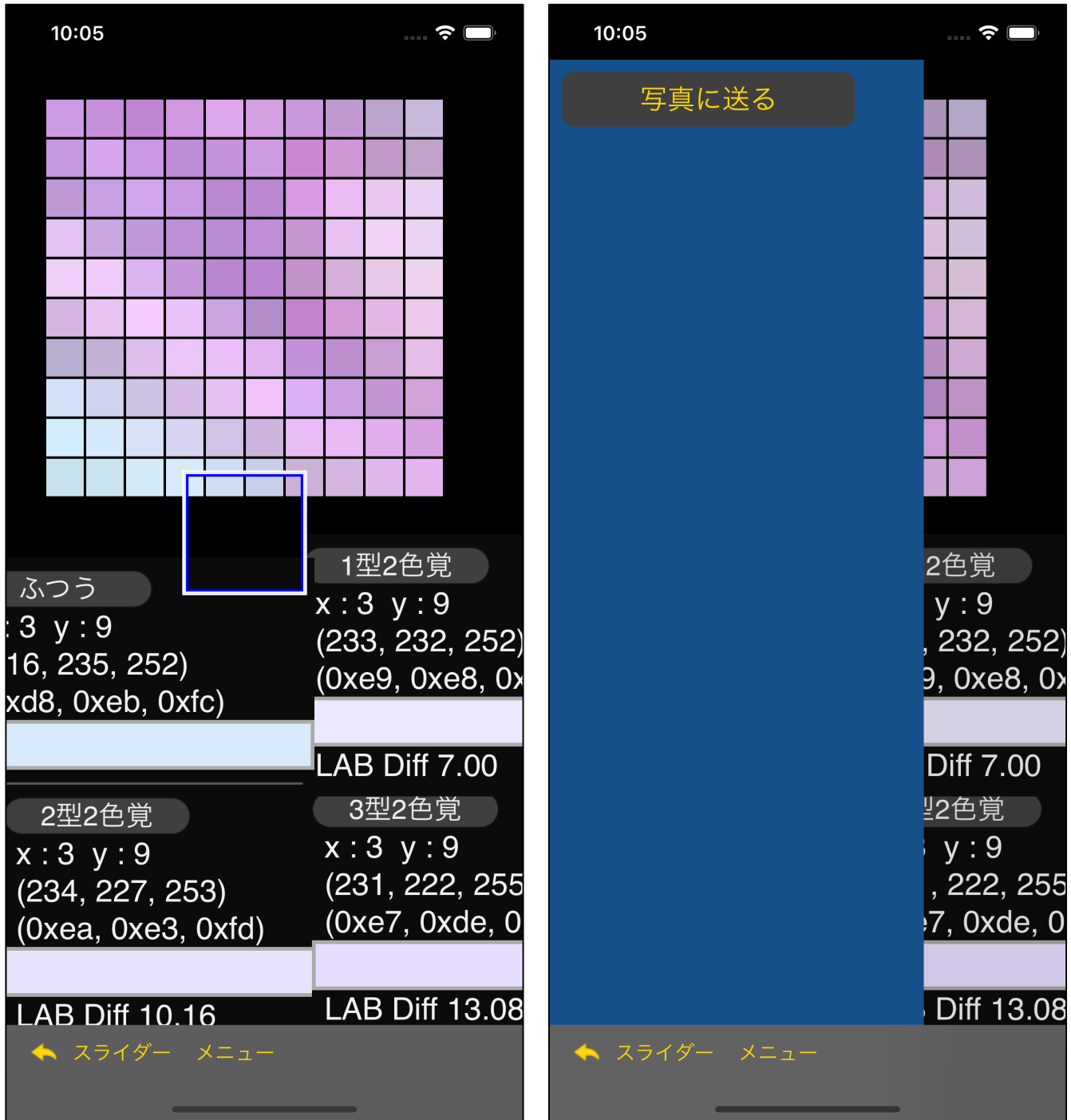

 $W$  is the contract of the contract of the contract of the contract of the contract of the contract of the contract of the contract of the contract of the contract of the contract of the contract of the contract of the co  $($   $)$ 

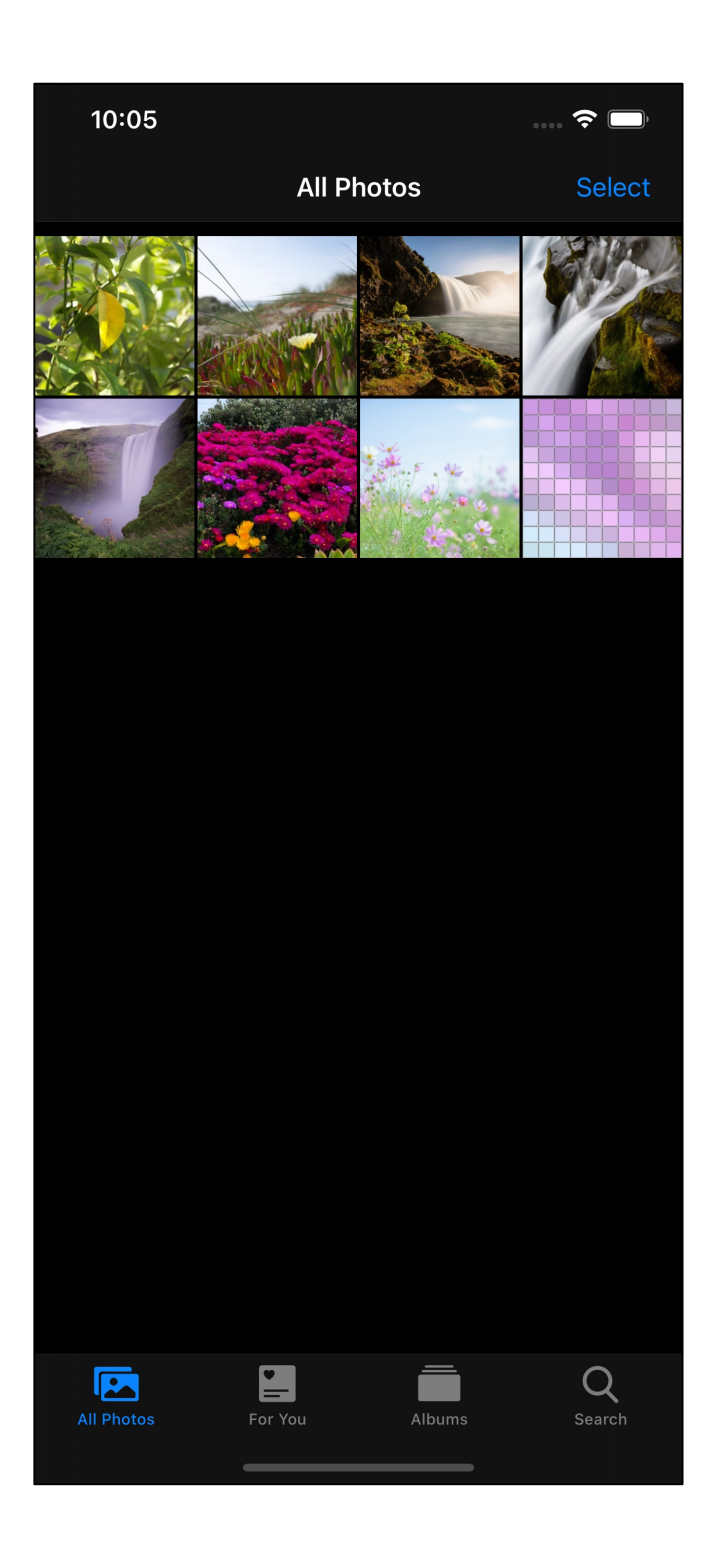

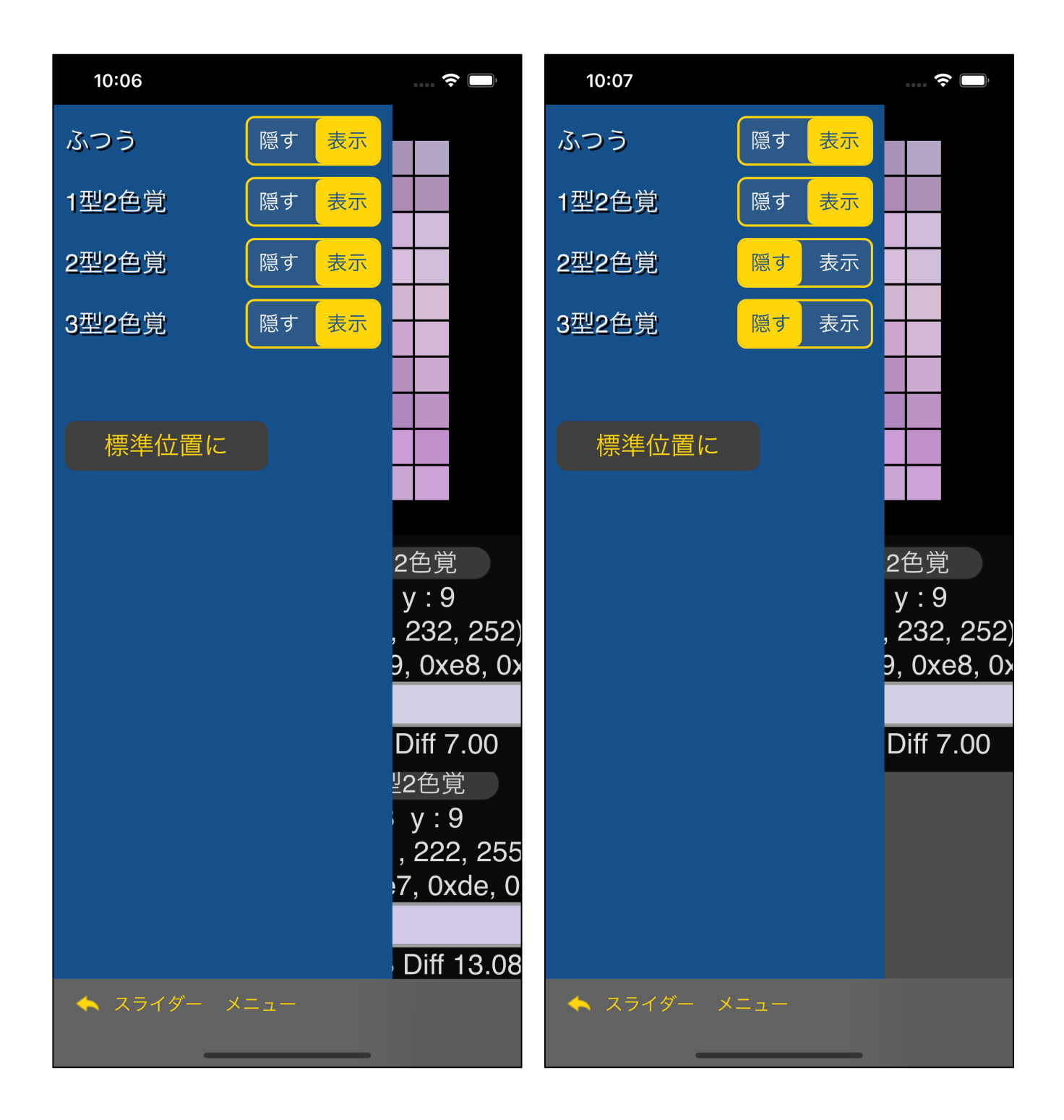

 $W = \sum_{i=1}^{N} \frac{1}{i!} \sum_{j=1}^{N} \frac{1}{j!} \sum_{j=1}^{N} \frac{1}{j!} \sum_{j=1}^{N} \frac{1}{j!} \sum_{j=1}^{N} \frac{1}{j!} \sum_{j=1}^{N} \frac{1}{j!} \sum_{j=1}^{N} \frac{1}{j!} \sum_{j=1}^{N} \frac{1}{j!} \sum_{j=1}^{N} \frac{1}{j!} \sum_{j=1}^{N} \frac{1}{j!} \sum_{j=1}^{N} \frac{1}{j!} \sum_{j=1}^{N} \frac{1}{j!} \sum$ 

 $1 \t2 \t2 \t2$ 

-非表示の

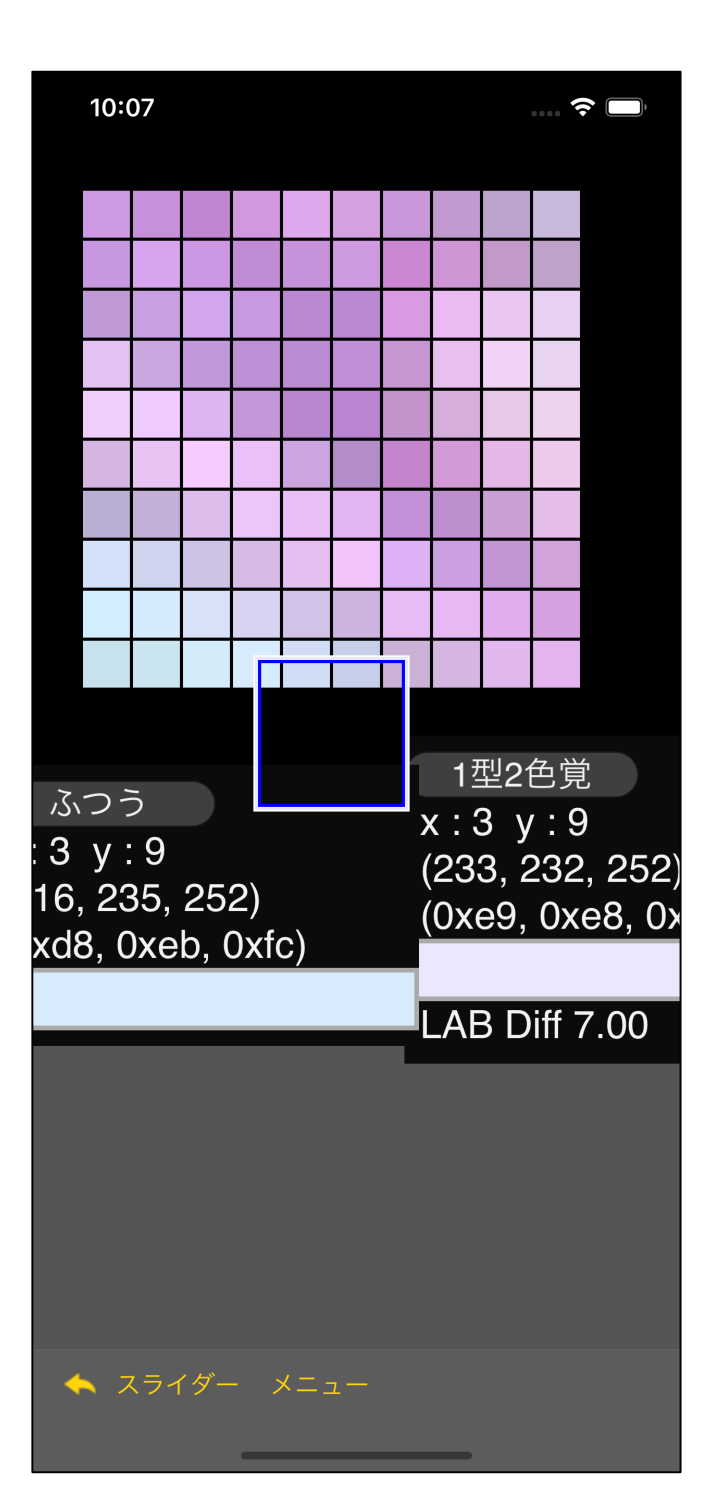

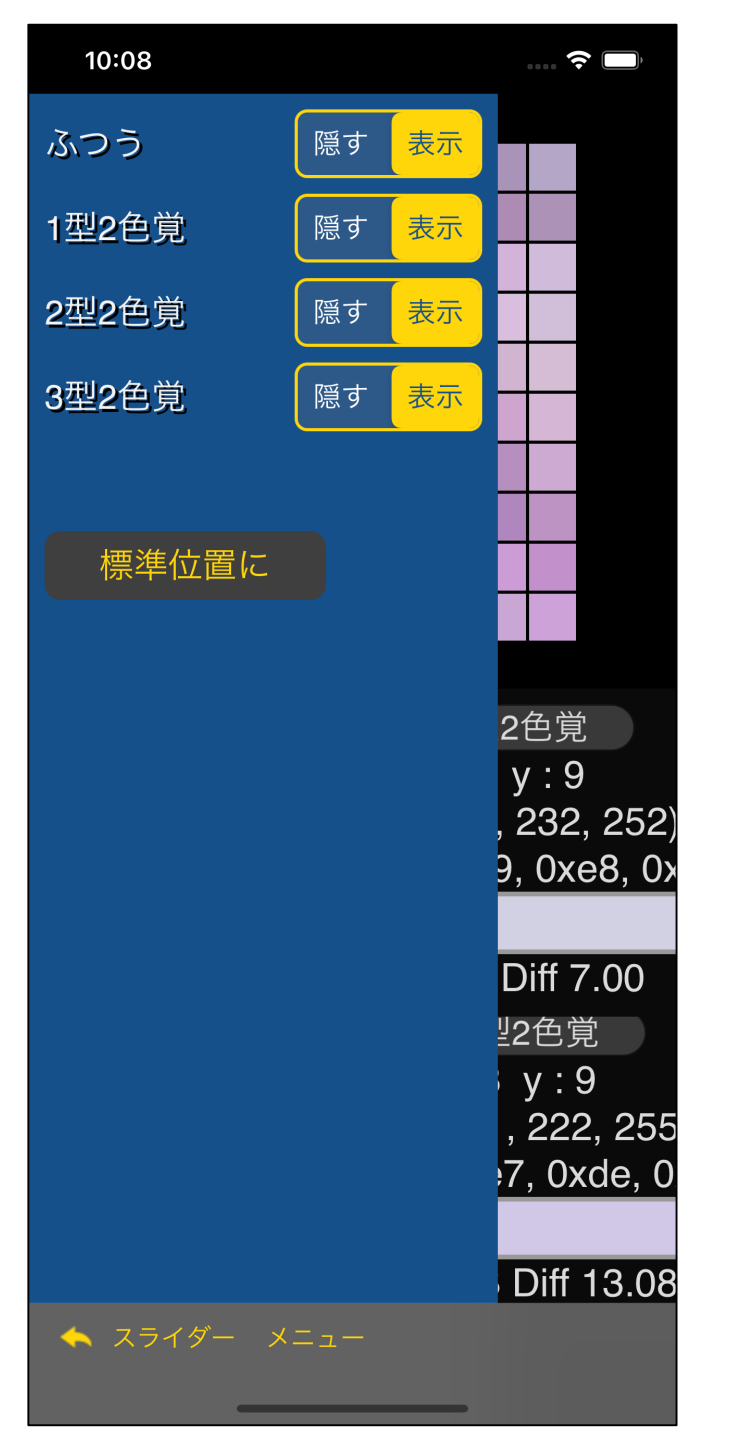

"標準位置に

 $\mathbf{u} = \mathbf{v}$ 

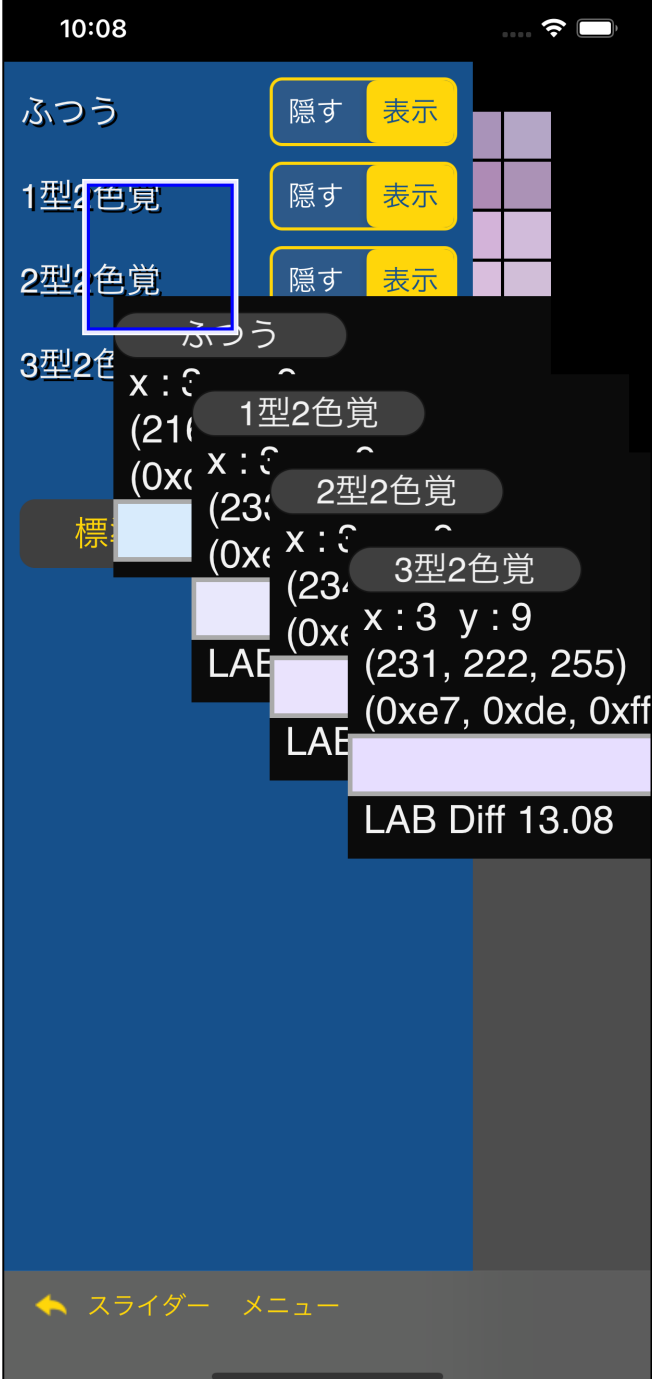

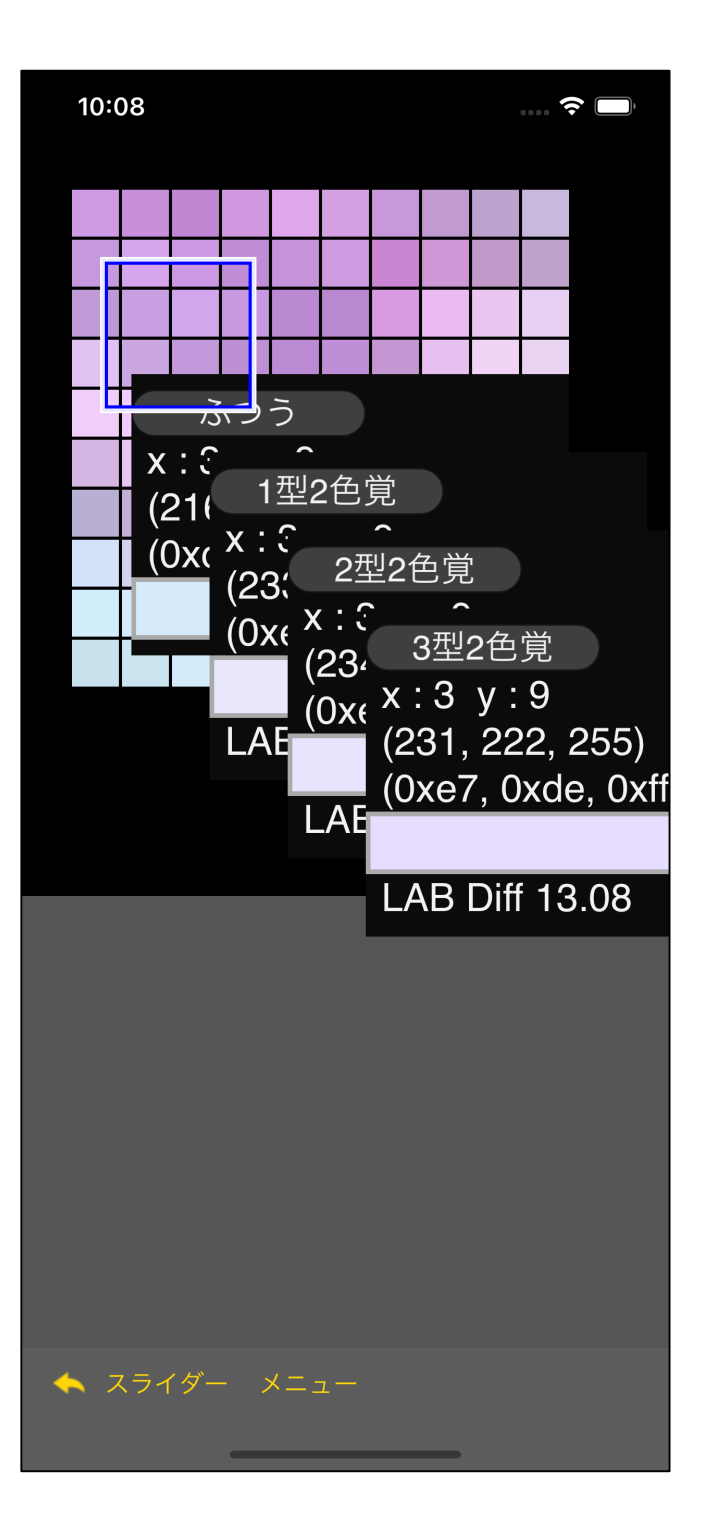

ここの例で使った<mark>LMS</mark> きょうかいしゃ

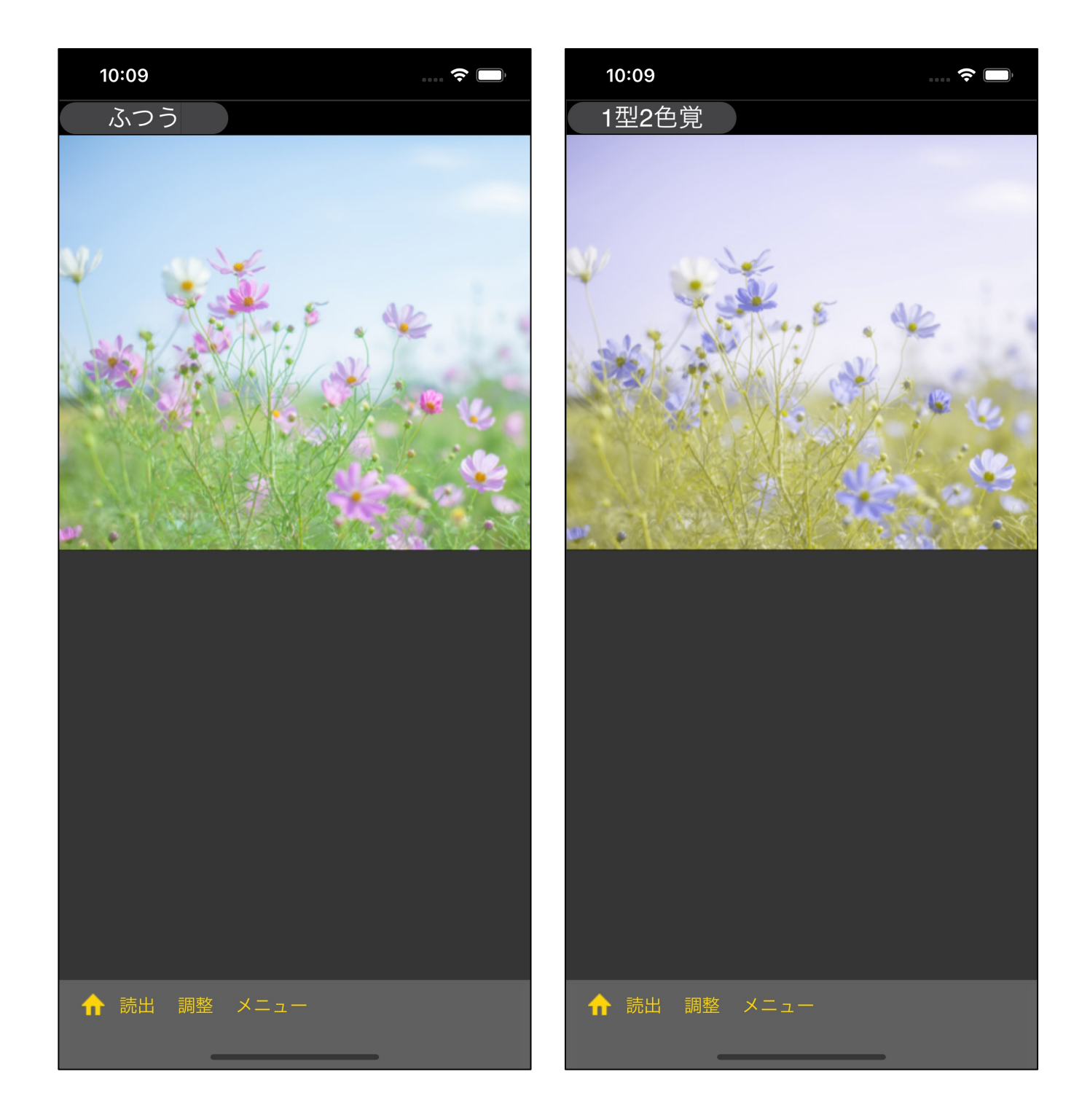

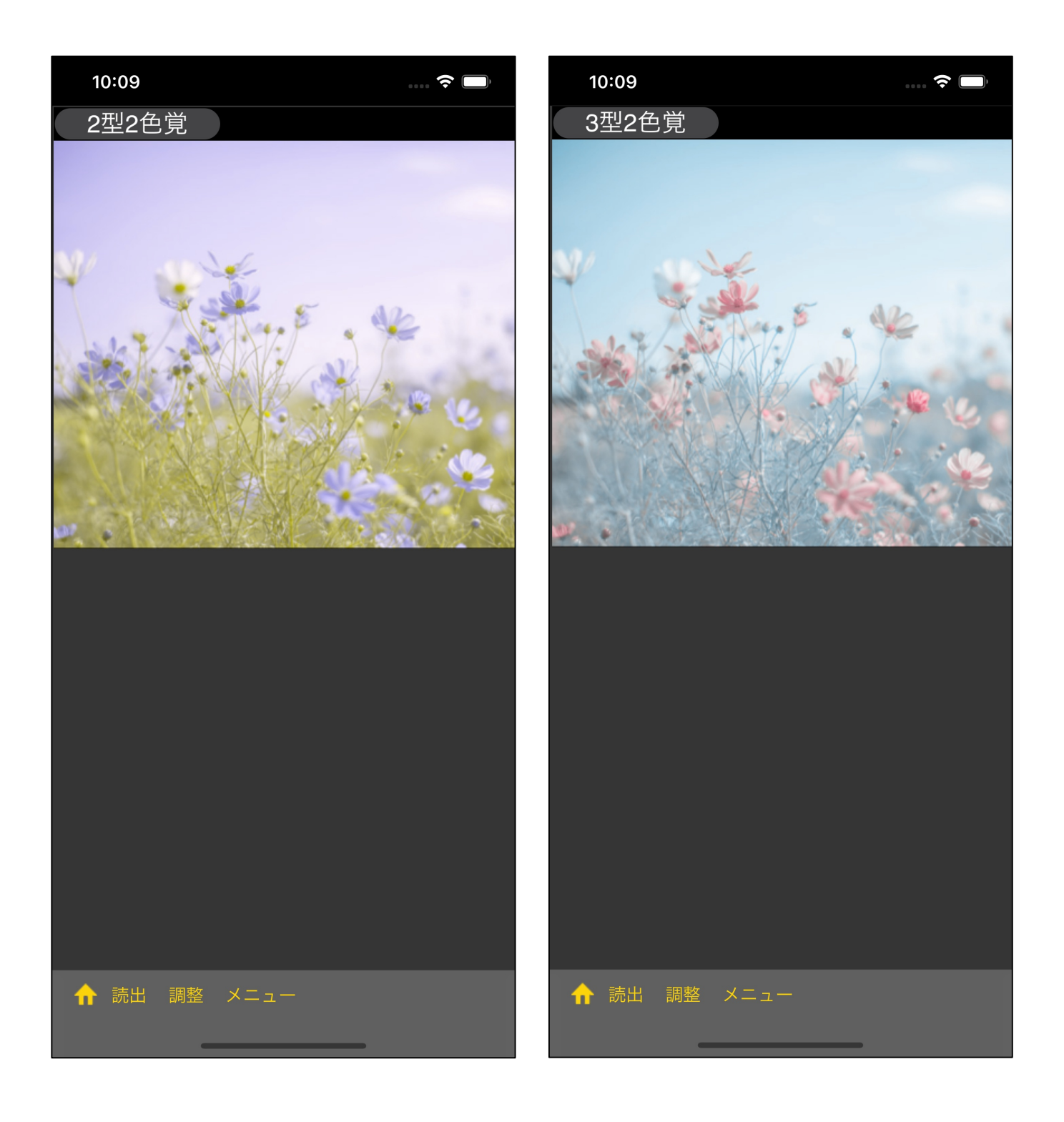

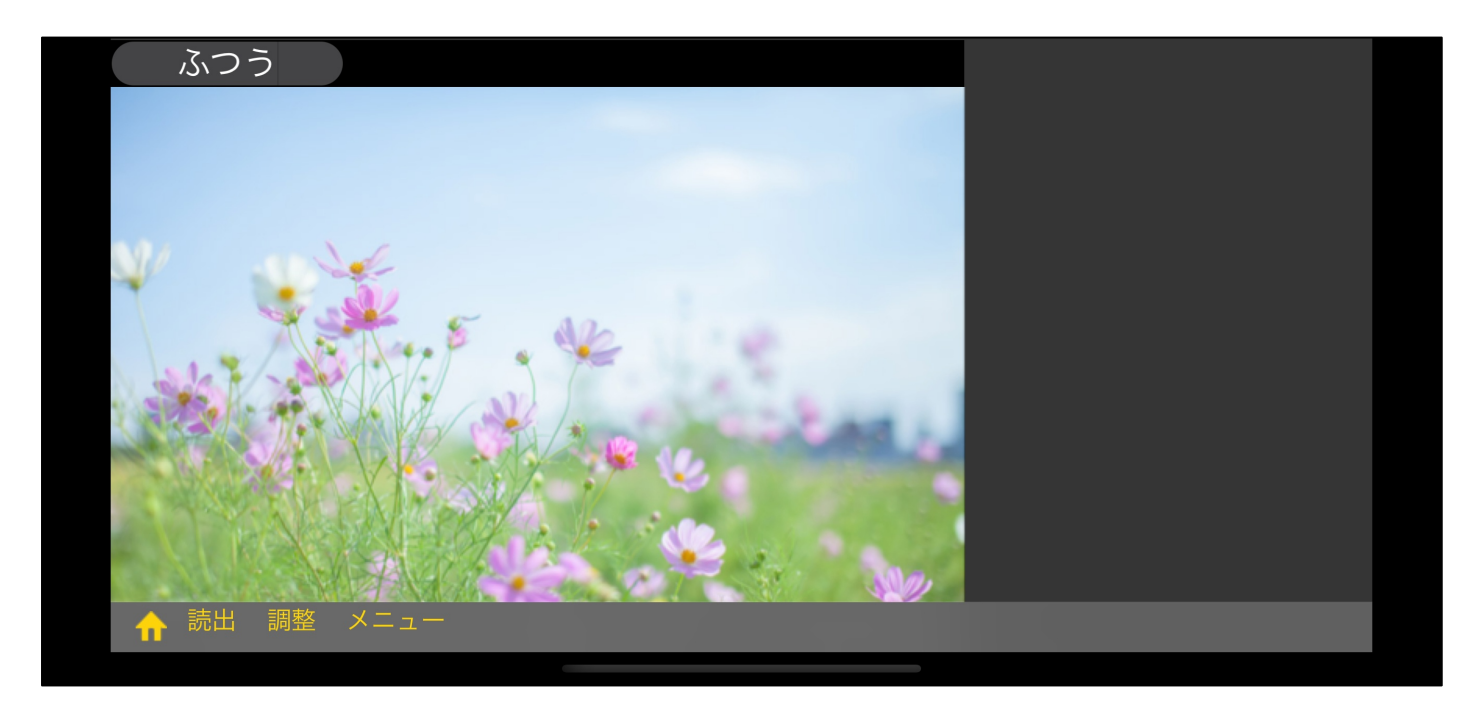

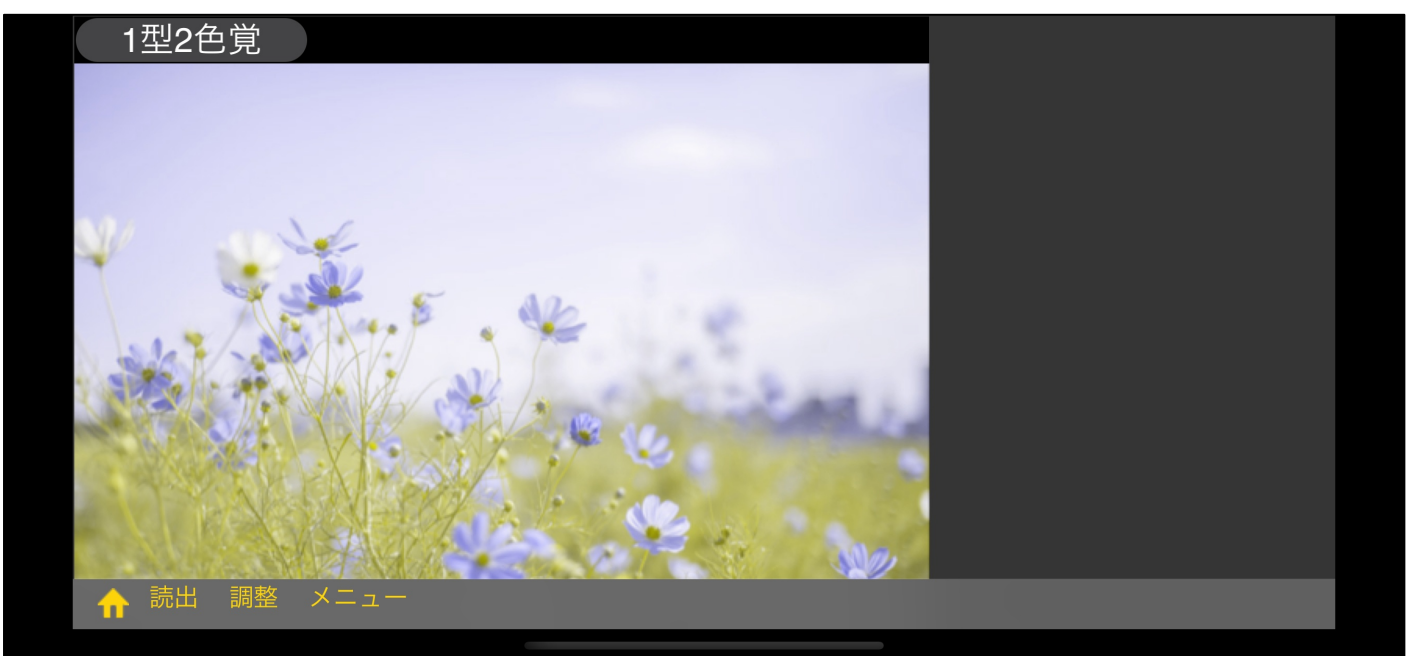

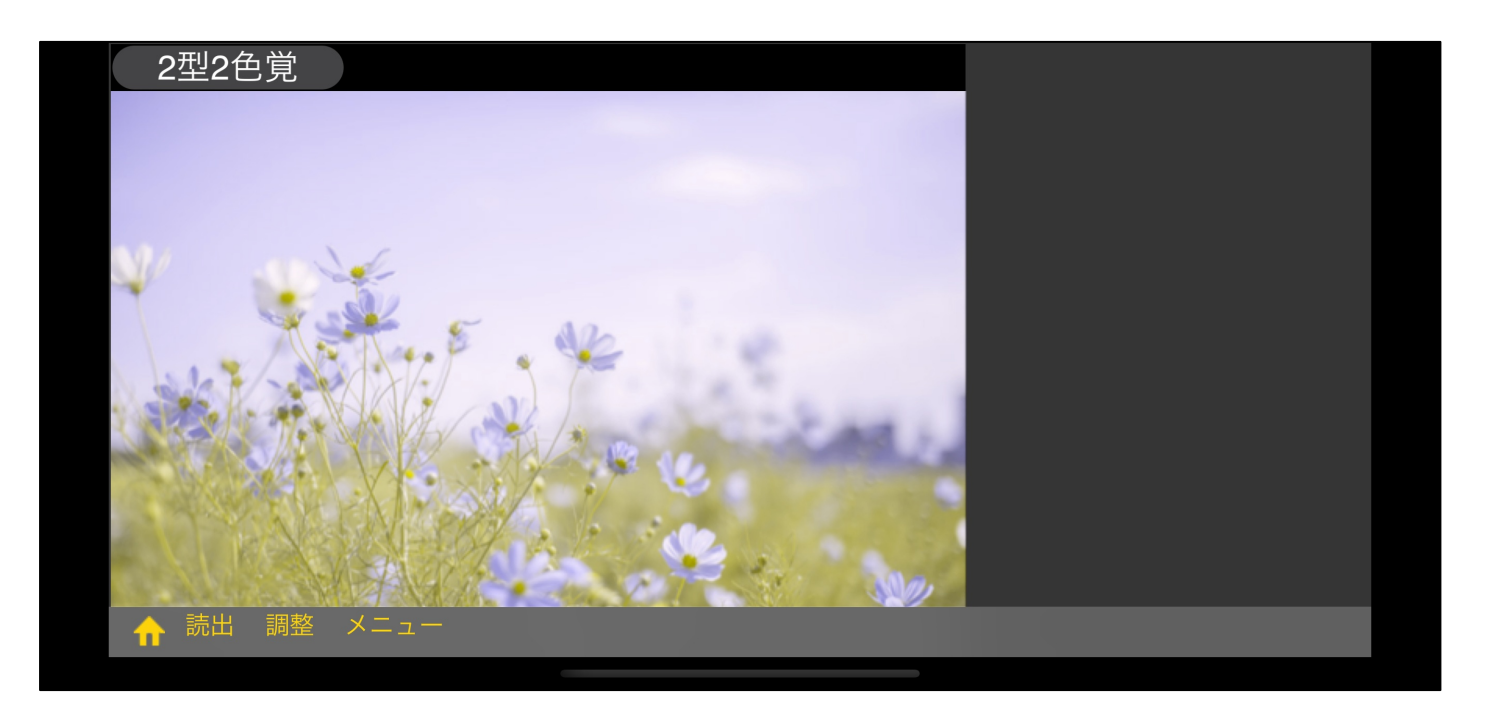

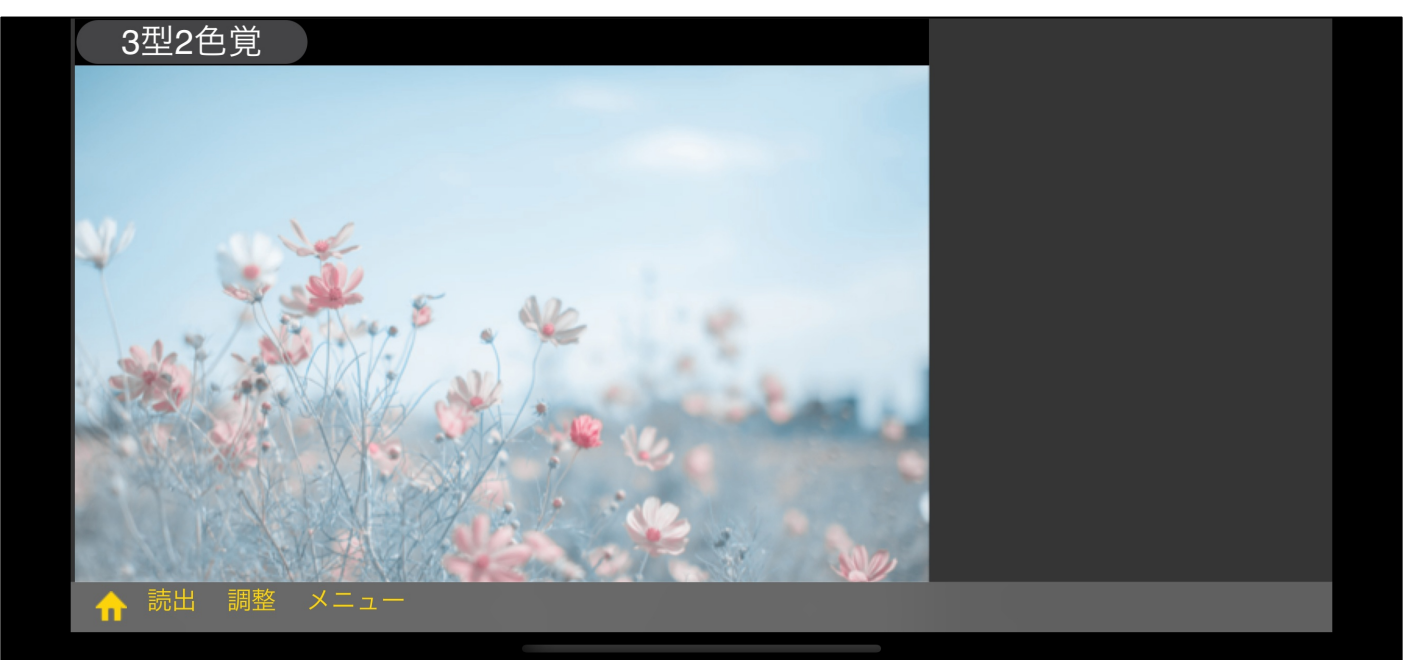